# 連絡メールの保護者登録について

芦北町立湯浦小学校

 本校では、学校と保護者の迅速な情報共有のため、「連絡メールサービス」を利用いたします。 保護者の皆様は、携帯電話やパソコンで、学校からの配信メールを受信できます。 下記のサービスの概要や利用方法をご参照のうえ、ぜひご登録いただきますようお願いいたします。

#### 1.サービスの概要

○学校から保護者の皆様の携帯電話やパソコンに、メールを一斉配信するサービスです。 ○ご利用は無料です。通信料のみ各ご家庭でのご負担となります。 ○皆様のメールアドレスは、学校にはわからないようになっており、個人情報がきちんと保護されています。 メールアドレスが他の目的に使用されることはありません。

### 2. ご利用方法

利用希望の方はメールアドレスの登録が必要です。携帯電話あるいはパソコンより 「touroku@education.ne.jp」

宛に空メールを送信、登録用メールを受信後、メール記載のURLより登録を行います。 右記を読み取りますと、上記のメールアドレス宛の空メールが作成できます。 (二次元コードの読み込みができない場合は、別のアプリまたは メールアドレスを直接入力して空メールを送信してください) なお、登録の際には次の学校認証ID(数字8桁)の入力が必要です。

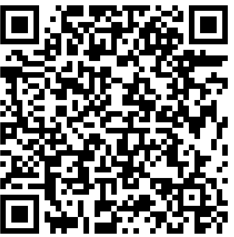

連絡メール 保護者登録

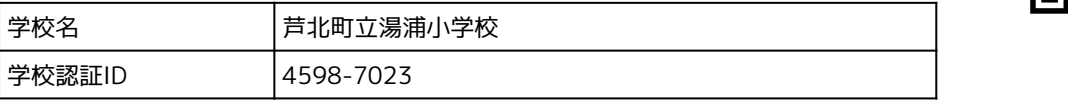

なお、登録が終わりましたら、登録したメールアドレスとログインパスワードのメモを取って大切に保管してください。 メールアドレスを変更したときなど、登録内容を変更する際に必要です。

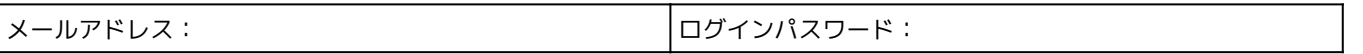

※半角英数字です。

## 3.登録時の注意事項

(1)携帯電話の迷惑メール設定によっては、うまく登録できない場合があります。

- その場合は、下記の2点をお試しください。
	- ・「指定受信」の一覧に「 renraku@education.ne.jp 」を追加してください。
	- ・URL付きメールの受信を許可してください。

詳しい操作方法は機種によって異なりますので、携帯電話各社にご相談ください。

(2)本サービスは、ブラウザのCookie非対応端末およびCookieオフ状態で、保護者サイトをご利用いただけません。ブラウ ザの設定で、「Cookieを有効」あるいは「すべてのCookieをブロック」をオフにしてご利用ください。

## 4.登録情報の変更方法

既に保護者登録をしている場合は、下記手順で学校・お子様の追加登録を行ってください。

◆パスワードを忘れた場合 上記登録と同様に空メールを送信すると、パスワードの再設定ができます。 \*保護者登録しているメールアドレスがご利用できない場合は、再設定できません。 ◆学校・お子様の追加やその他登録内容を変更する場合 右記の「保護者ログイン用二次元コード」を読み取り、保護者サイトに接続します。 \*その際、登録したメールアドレスとログインパスワードを入力します。 \*保護者サイト https://renraku.education.ne.jp/parent/

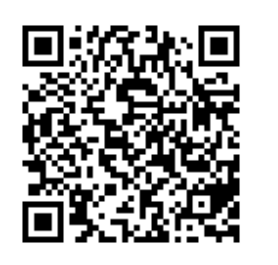

連絡メール 保護者ログイン

※登録方法がわからないときは、サービス提供元(ラインズ株式会社)のヘルプデスクにメール (mailmail@education.jp)あるいは、サイト上の「お問い合わせフォーム」よりお問い合わせください。 (対応時間:平日9時~17時)